Poznaj możliwości AngularJS!

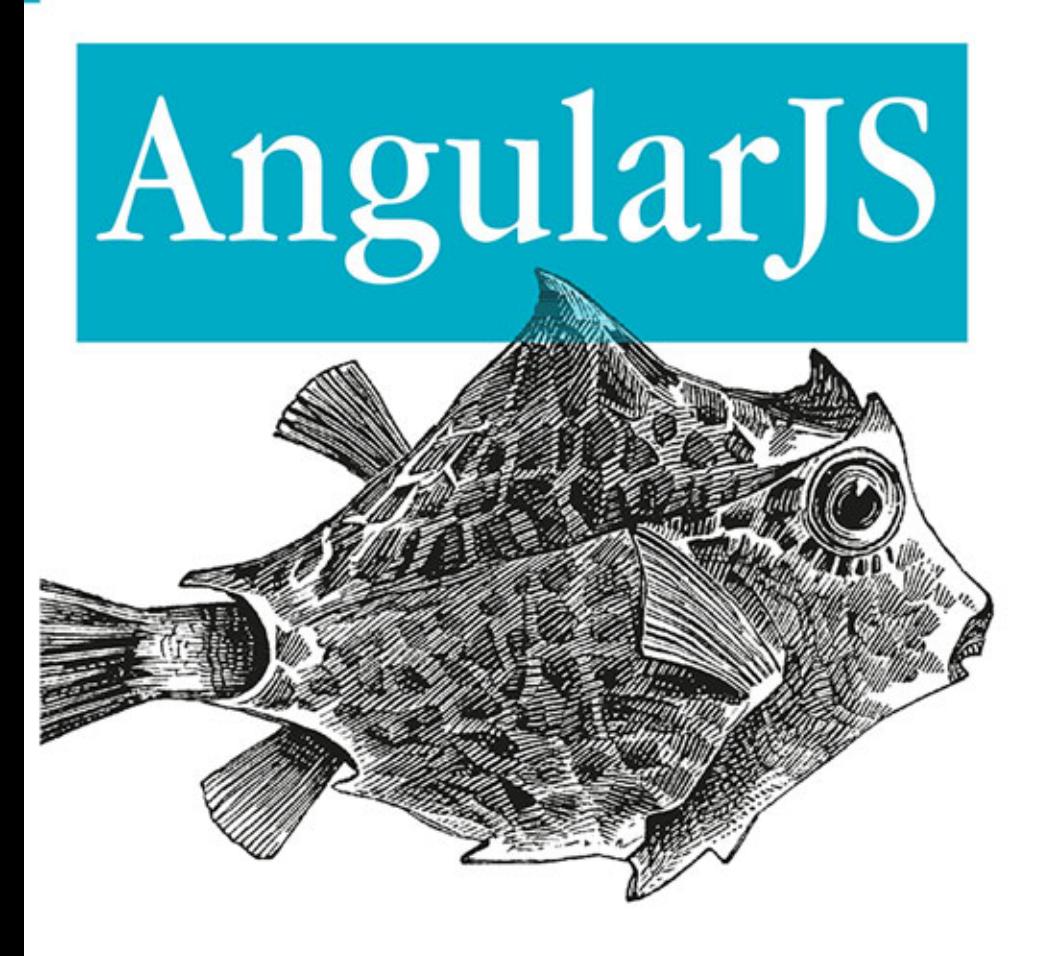

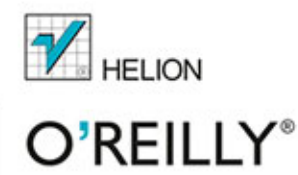

**Brad Green** Shyam Seshadri Tytuł oryginału: AngularJS

Tłumaczenie: Robert Górczyński

ISBN: 978-83-246-9990-2

© 2014 Helion S.A.

Authorized Polish translation of the English edition AngularJS, ISBN 9781449344856 © 2013 Brad Green and Shyam Seshadri.

This translation is published and sold by permission of O'Reilly Media, Inc., which owns or controls all rights to publish and sell the same.

All rights reserved. No part of this book may be reproduced or transmitted in any form or by any means, electronic or mechanical, including photocopying, recording or by any information storage retrieval system, without permission from the Publisher.

Wszelkie prawa zastrzeżone. Nieautoryzowane rozpowszechnianie całości lub fragmentu niniejszej publikacji w jakiejkolwiek postaci jest zabronione. Wykonywanie kopii metodą kserograficzną, fotograficzną, a także kopiowanie książki na nośniku filmowym, magnetycznym lub innym powoduje naruszenie praw autorskich niniejszej publikacji.

Wszystkie znaki występujące w tekście są zastrzeżonymi znakami firmowymi bądź towarowymi ich właścicieli.

Autor oraz Wydawnictwo HELION dołożyli wszelkich starań, by zawarte w tej książce informacje były kompletne i rzetelne. Nie bierze jednak żadnej odpowiedzialności ani za ich wykorzystanie, ani za związane z tym ewentualne naruszenie praw patentowych lub autorskich. Wydawnictwo HELION nie ponosi również żadnej odpowiedzialności za ewentualne szkody wynikłe z wykorzystania informacji zawartych w książce.

Wydawnictwo HELION ul. Kościuszki 1c, 44-100 GLIWICE tel. 32 231 22 19, 32 230 98 63 e-mail: helion@helion.pl WWW: http://helion.pl (księgarnia internetowa, katalog książek)

Pliki z przykładami omawianymi w książce można znaleźć pod adresem: ftp://ftp.helion.pl/przyklady/angula.zip

Drogi Czytelniku! Jeżeli chcesz ocenić tę książkę, zajrzyj pod adres http://helion.pl/user/opinie/angula Możesz tam wpisać swoje uwagi, spostrzeżenia, recenzję.

Printed in Poland.

- [Kup książkę](http://helion.pl/page354U~rf/angula)
- 
- $\cdot$  Oceń książkę • Oceń książkę
- 
- [Księgarnia internetowa](http://helion.pl/page354U~r/4CAKF)<br>• Lubię to! » Nasza społeczność • Lubię to! » Nasza społeczność

# Spis treści

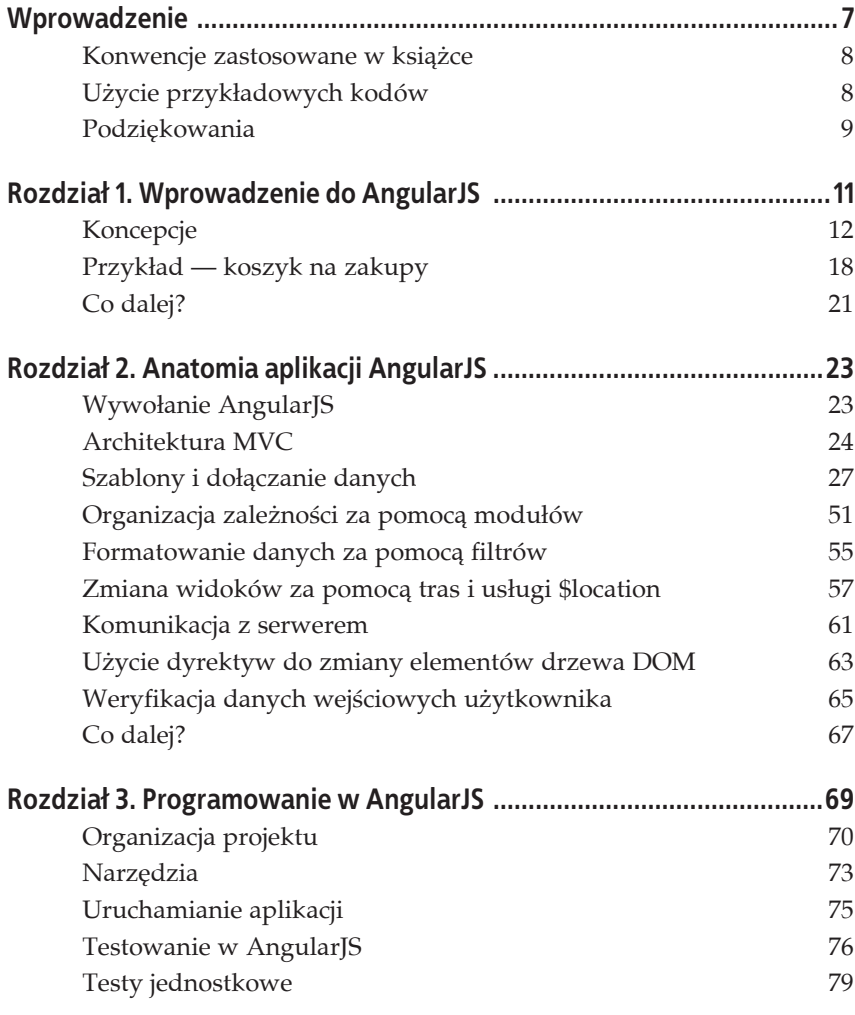

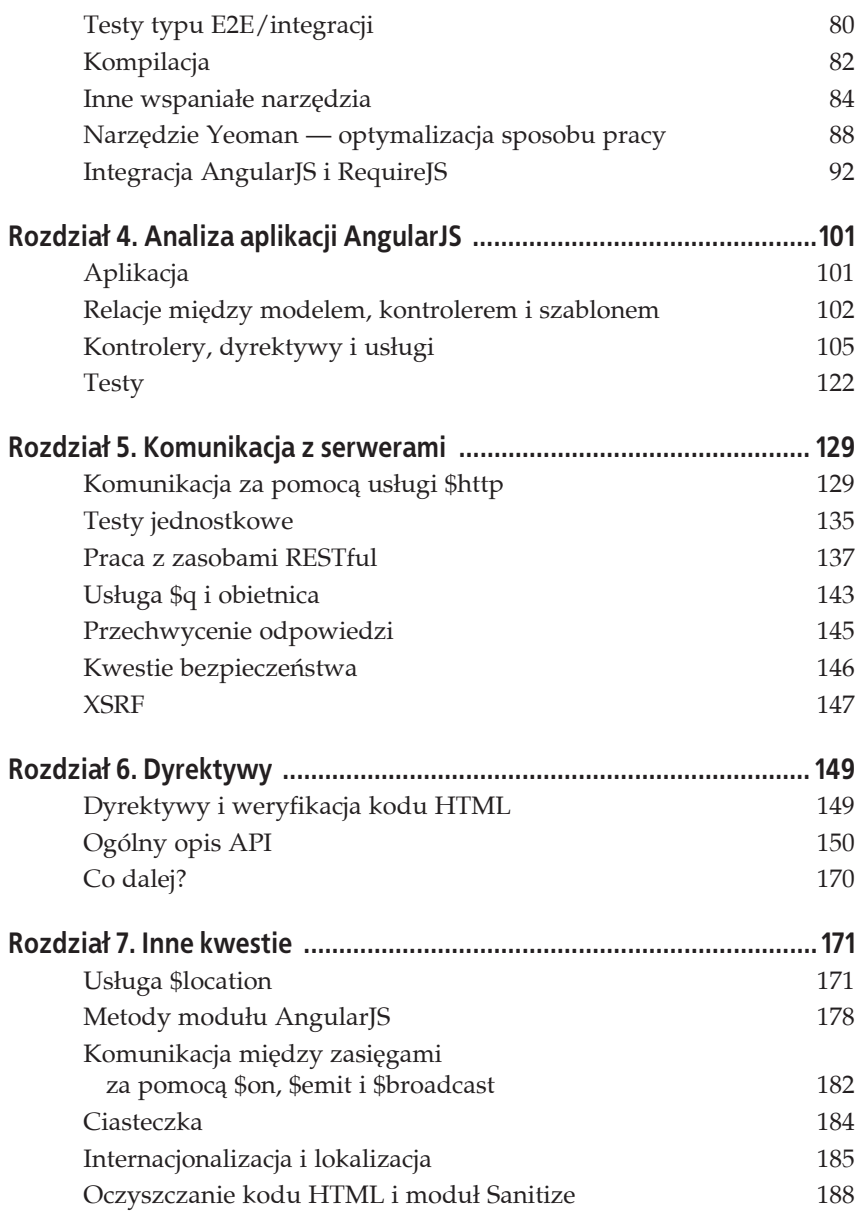

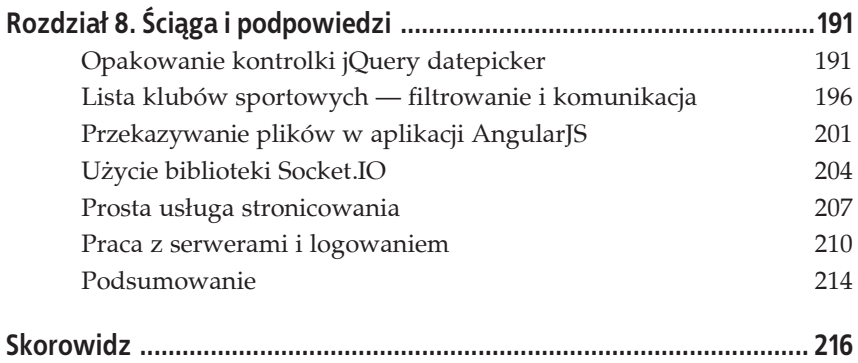

# **ROZDZIAŁ 4. Analiza aplikacji AngularJS**

W rozdziale 2. przedstawiono pewne najczęściej używane funkcje frameworka AngularJS, natomiast w rozdziale 3. zajęliśmy się zagadnieniami związanymi ze sposobem prowadzenia prac programistycznych. Zamiast kontynuować wątek i podobnie szczegółowo omawiać poszczególne funkcje, w tym rozdziale przejdziemy do małej, rzeczywistej aplikacji. Na jej podstawie dowiesz się, jak połączyć ze sobą omówione dotąd fragmenty całości i utworzyć rzeczywistą, działającą aplikację.

Zamiast od razu przedstawiać całą aplikację, będziemy ją poznawać w małych częściach, omawiać interesujące zagadnienia związane z danym fragmentem i tym samym powoli budować kompletną aplikację, która będzie gotowa, zanim ukończysz lekturę rozdziału.

# **Aplikacja**

GutHub to prosta aplikacja przeznaczona do zarządzania przepisami kulinarnymi. Została zaprojektowana w taki sposób, aby przechowywać przepisy kulinarne i jednocześnie pokazywać różne interesujące aspekty aplikacji AngularJS. Oto cechy charakteryzujące tworzoną przez nas aplikację:

- ma układ składający się z dwóch kolumn;
- pasek nawigacyjny znajduje się po lewej stronie;
- x pozwala na dodawanie nowych przepisów kulinarnych;
- umożliwia przeglądanie istniejących przepisów kulinarnych.

Widok główny aplikacji znajduje się po prawej stronie. W zależności od adresu URL ulega ona zmianie i wyświetla listę przepisów kulinarnych, szczegóły dotyczące konkretnego przepisu lub edytowalny formularz pozwalający na dodanie nowego bądź na edycję istniejącego. Uruchomioną aplikację pokazano na rysunku 4.1.

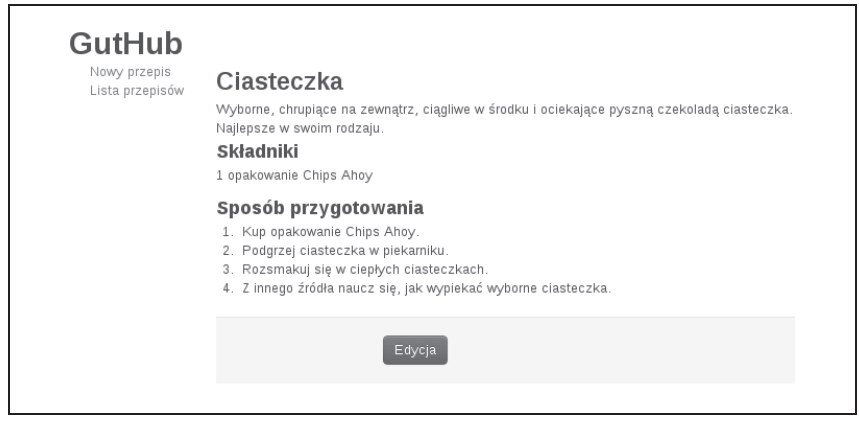

*Rysunek 4.1. GutHub, czyli prosta aplikacja przeznaczona do zarzñdzania przepisami kulinarnymi*

Cała aplikacja jest dostępna w repozytorium GitHub na stronie: https://github. *com/shyamseshadri/angularjs-book/tree/master/chapter4*.

# **Relacje miýdzy modelem, kontrolerem i szablonem**

Zanim przejdziemy do omawiania aplikacji, zatrzymajmy się na chwilę i zastanówmy, jak trzy fragmenty aplikacji współdziałają ze sobą oraz jak powinniśmy je traktować.

*Model* jest istotą aplikacji. Powtórz to zdanie kilkakrotnie. Działanie całej aplikacji opiera się na modelu, od którego zależą: wyświetlany widok, dane wyświetlane przez widok, zapisywane informacje i dosłownie wszystko. Warto więc poświęcić nieco czasu i dokładnie przemyśleć model — jakie właściwości powinien mieć obiekt modelu, jak będzie pobierany z serwera, jak będzie zapisywany i tak dalej. Ze względu na to, że uaktualnienie widoku następuje automatycznie dzięki użyciu wiązania danych, uwagę należy skoncentrować na modelu.

Kontroler zawiera logikę biznesową i określa między innymi: jak będzie pobierany model, jakie będą rodzaje operacji przeprowadzanych na modelu, jakich informacji widok potrzebuje z modelu, a także jak przekształcić model, aby uzyskaè potrzebne dane. Ponadto przeprowadzanie weryfikacji, wykonywanie wywołań do serwera, umieszczanie odpowiednich danych w widoku oraz właściwie wszystko inne powiązane z wymienionymi działaniami to również aktywność definiowana w kontrolerze.

I na koniec *szablon* określa sposób prezentacji modelu oraz interakcji użytkownika z aplikacją. Zadania wykonywane przez szablon powinny być ograniczone do wymienionych poniżej:

- wyświetlanie modelu;
- definiowanie sposobów, na jakie użytkownik może korzystać z aplikacji — kliknięcia, pola danych wejściowych i tak dalej;
- nadawanie stylu aplikacji oraz określanie, jak i kiedy pewne elementy mają być wyświetlane — pokazywanie lub ukrywanie i tak dalej;
- filtrowanie i formatowanie danych (zarówno wejściowych, jak i wyjściowych).

Trzeba pamiętać, że szablon w AngularJS niekoniecznie jest widokiem w architekturze MVC (model – widok – kontroler). Zamiast tego widok jest skompilowaną wersją wykonywanego szablonu, rodzajem połączenia szablonu i modelu.

W szablonie nie należy umieszczać żadnego rodzaju logiki biznesowej ani definiować zachowania — tego rodzaju dane powinny znajdować się w kontrolerze. Zachowanie prostoty szablonów pozwala na właściwą separację obowiązków, a ponadto na przetestowanie większości kodu za pomocą jedynie testów jednostkowych. Szablony powinny być testowane za pomocą testów scenariuszy.

W tym miejscu mógłbyś zapytać: gdzie należy umieszczać polecenia odpowiedzialne za modyfikacje obiektowego modelu dokumentu? Operacje na elementach drzewa DOM nie powinny byè definiowane w kontrolerach lub szablonach. Najlepszym miejscem dla nich są dyrektywy AngularJS, choć czasami wspomniane operacje mogą być stosowane za pomocą usług, co pozwala na uniknięcie powielania kodu. Przykład takiego rozwiązania w aplikacji GutHub również zostanie zaprezentowany i omówiony.

Bez zbędnych ceregieli przechodzimy więc do modelu.

## **Model**

W omawianej aplikacji staramy się zachować maksymalną prostotę modelu — będą to po prostu przepisy kulinarne. Wspomniane przepisy to jedyny obiekt modelu w całej aplikacji. Wszystkie pozostałe komponenty zostaną zbudowane wokół modelu.

Każdy przepis składa się z następujących właściwości:

- identyfikator, jeśli przepis został zapisany na serwerze,
- nazwa,
- krótki opis,
- sposób przygotowania,
- informacje o ewentualnym wyróżnieniu przepisu,
- tablica składników podanych w postaci nazwy, ilości i jednostki miary.

I to tyle, model jest niezwykle prosty. Pozostałe komponenty aplikacji utworzymy na podstawie wymienionego modelu. Poniżej przedstawiono przykäadowy przepis kulinarny w formacie JSON (przepis ten zostaä pokazany na rysunku 4.1 we wcześniejszej części rozdziału):

```
{
  "id": "1",
  "title": "Ciasteczka",
 "description": "Wyborne, chrupiące na zewnątrz, ciągliwe" +
 " w środku i ociekające pyszną czekoladą " +
  "ciasteczka. Najlepsze w swoim rodzaju.",
  "ingredients": [
 {
    "amount": "1",
    "amountUnits": "opakowanie",
    "ingredientName": "Chips Ahoy"
 }
  ],
  "instructions": "1. Kup opakowanie Chips Ahoy\n" +
    "2. Podgrzej ciasteczka w piekarniku\n" +
   "3. Rozsmakuj się w ciepłych ciasteczkach\n" +
   "4. Z innego źródła naucz się, jak wypiekać wyborne ciasteczka"
}
```
W celu zachowania prostoty przykładu nie będziemy zajmować się serwerem, z którego przepisy kulinarne są pobierane lub w którym są zapisywane. Kod serwera znajduje się w repozytorium w serwisie GitHub, a do jego uruchomienia służy polecenie node web-server.js, które trzeba wydać z poziomu podstawowego katalogu aplikacji GutHub. Przechodzimy teraz do znacznie bardziej skomplikowanych funkcji interfejsu użytkownika, jakie można utworzyć na postawie naszego prostego modelu.

# **Kontrolery, dyrektywy i usĥugi**

Wreszcie możemy zająć się ciekawszymi aspektami tworzonej przez nas aplikacji. W pierwszej kolejności spojrzymy na kod dyrektyw i usług i powiemy sobie nieco o sposobie jego działania. Następnie przejdziemy do wielu kontrolerów niezbędnych do zapewnienia prawidłowego działania tworzonej aplikacji.

## **Usĥugi**

Poniżej przedstawiono kod źródłowy usług.

```
// Plik: app/scripts/services/services.js.
var services = angular.module('guthub.services', ['ngResource']);
services.factory('Recipe', ['$resource', function($resource) {
   return $resource('/recipes/:id', {id: '@id'});
}]);
services.factory('MultiRecipeLoader', ['Recipe', '$q', function(Recipe, $q) {
   return function() {
     var delay = $q.defer();
     Recipe.query(function(recipes) {
      delay.resolve(recipes);
     }, function() {
     delay.reject('Nie można pobrać przepisów kulinarnych.');
     });
     return delay.promise;
   };
}]);
services.factory('RecipeLoader', ['Recipe', '$route', '$q', function(Recipe,
$route, $q) {
   return function() {
     var delay = $q.defer();
     Recipe.get({id: $route.current.params.recipeId}, function(recipe) {
      delay.resolve(recipe);
     }, function() {
     delay.reject('Nie można pobrać przepisu ' + $route.current.params.recipeId);
     });
     return delay.promise;
   };
}]);
```
Najpierw zajmiemy się usługami. Nie jest to nasze pierwsze spotkanie z usługami — zetknęliśmy się z nimi już w rozdziale 2. Tutaj zostaną omówione nieco dokäadniej.

W przedstawionym pliku znajdują się trzy usługi AngularJS.

Istnieje usługa przepisu kulinarnego, która zwraca tak zwany AngularJS Resource. Jest to zasób RESTful prowadzący do serwera RESTful. Wspomniany zasób hermetyzuje działającą na niskim poziomie usługę \$http, a tym samym programista musi utworzyć jedynie kod odpowiedzialny za pracę z obiektami.

Za pomocą tylko pojedynczego wiersza kodu (return \$resource) oraz oczywi-Ĉcie zaleĔnoĈci w module guthub.services obiekt Recipe moĔe byè uĔyty jako argument w dowolnym kontrolerze — zostanie wówczas wstrzyknięty do wskazanego kontrolera. Co więcej, każdy obiekt Recipe ma wbudowane wymienione poniżej metody:

- Recipe.get $(),$
- Recipe.save $()$ ,
- Recipe.query $()$ ,
- Recipe.remove(),
- Recipe.delete().

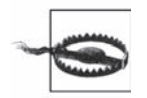

Jeżeli zamierzasz użyć metody Recipe.delete() i chcesz zapewnić działanie aplikacji w przeglądarce Internet Explorer, wtedy musisz użyć wywołania w postaci Recipe<sup>['delete']()</sup>. Wynika to z faktu, że delete jest słowem kluczowym w przeglądarce Internet Explorer.

Z wymienionych powyżej metod wszystkie poza query() działają z pojedynczym przepisem kulinarnym. Natomiast wartością zwrotną metody query() jest domyślnie tablica przepisów kulinarnych.

Wiersz kodu deklarujący zasób (return \$resource) wykonuje również kilka innych użytecznych zadań.

1. Zwróć uwagę na :id w adresie URL wskazanym dla zasobu RESTful. Wspomniany identyfikator oznacza, że w trakcie wykonywania dowolnego zapytania (na przykład za pomocą Recipe.get()), jeśli przekażesz obiekt wraz z właściwością id, wówczas jej wartość zostanie umieszczona na końcu adresu URL.

Oznacza to, że wywołanie Recipe.get({id: 15}) faktycznie będzie wywoäaniem do */recipe/15*.

2. Mógłbyś zapytać w tym miejscu: co z drugim obiektem, na przykład {id:  $\ell$ id}? Wiersz kodu jest wart tysiąca słów objaśnienia, więc przejdźmy od razu do odpowiedniego przykäadu.

Przyjmujemy założenie, że dostępny jest obiekt Recipe zawierający wszystkie niezbędne informacje, między innymi wartość id.

Wspomniany obiekt można zapisać za pomoca poniższego fragmentu kodu:

```
// PrzyjĊto zaáoĪenie, Īe obiekt existingRecipeObj ma wszystkie niezbĊdne wáaĞciwoĞci,
// w tym id (na przykáad o wartoĞci 13).
var recipe = new Recipe(existingRecipeObj);
recipe.$save();
```
Przedstawiony kod spowoduje wykonanie żądania POST do /*recipe*/13.

Fragment @id powoduje pobranie wartości właściwości id obiektu i użycie jej jako parametru id. Takie rozwiązanie przyjęto dla wygody — pozwala ono zaoszczędzić kilka wierszy kodu.

W pliku *apps/scripts/services/services.js* istnieją jeszcze dwie inne usługi. Obie zaliczają się do komponentów wczytujących: pierwsza (RecipeLoader) wczytuje pojedynczy przepis, natomiast druga (MultiRecipeLoader) jest przeznaczona do wczytywania wszystkich przepisów kulinarnych. Wymienione usługi są używane podczas konfiguracji tras, a sposób działania tych usług jest bardzo podobny i został przedstawiony poniżej.

- 1. Utworzenie obiektu wstrzymanego \$q (jest to rodzaj obietnicy frameworka AngularJS stosowanej w celu łączenia funkcji asynchronicznych).
- 2. Wykonanie wywołania do serwera.
- 3. Określenie obiektu wstrzymanego, gdy serwer zwraca wartość.
- 4. Zwrot obietnicy, która będzie używana przez mechanizm routingu frameworka AngularJS.

## **Obietnice frameworka AngularJS**

Obietnica to interfejs przeznaczony do pracy z obiektami, które są zwracane lub będą wypełnione w przyszłości (w zasadzie są to akcje asynchroniczne). Ogólnie rzecz biorąc, na obietnicę składa się obiekt oraz funkcja then().

Aby zobaczyè zalety obietnic, spójrzmy na przykäad, w którym konieczne jest pobranie profilu użytkownika:

```
var currentProfile = null;
var username = 'dowolnaNazwa';
fetchServerConfig(function(serverConfig) {
   fetchUserProfiles(serverConfig.USER_PROFILES, username,
    function(profiles) {
    currentProfile = profiles.currentProfile;
  });
});
```
Z powyższym podejściem związanych jest kilka problemów.

- 1. Kod wynikowy będzie koszmarnie powcinany, zwłaszcza jeśli zajdzie konieczność połaczenia kilku wywołań.
- 2. Błędy zgłaszane między wywołaniami zwrotnymi i funkcjami mają tendencję do znikania, jeżeli nie zostaną ręcznie obsłużone na każdym etapie.
- 3. W wewnętrznym wywołaniu zwrotnym konieczna jest hermetyzacja logiki związanej z działaniami przeprowadzanymi za pomocą zmiennej currentProfile bezpośrednio lub za pomocą oddzielnej funkcji.

Obietnica rozwiązuje wymienione problemy. Zanim się przekonasz, w jaki sposób, najpierw spójrz na ten sam kod, ale zaimplementowany z użyciem obietnic:

```
var currentProfile = fetchServerConfig().then(function(serverConfig) {
   return fetchUserProfiles(serverConfig.USER_PROFILES, username);
}).then(function(profiles) {
  return profiles.currentProfile;
}, function(error) {
  // Obsáuga báĊdów powstaáych w fetchServerConfig()
  // lub w fetchUserProfiles().
});
```
Zwróć uwagę na zalety nowego rozwiązania.

- 1. Istnieje możliwość łączenia wywołań funkcji i nie spowoduje to koszmaru związanego ze stosowaniem wcięć w kodzie.
- 2. Masz gwarancję, że wywołanie poprzedniej funkcji zostanie zakończone, zanim nastąpi wywołanie kolejnej funkcji w łańcuchu.
- 3. Każde wywołanie then() pobiera dwa argumenty (oba to funkcje). Pierwszy to funkcja wywoływana w przypadku sukcesu operacji, natomiast drugi to procedura obsługi błędów.
- 4. W przypadku wystąpienia błędów w łańcuchu wspomniany błąd będzie propagowany przez pozostałe procedury obsługi błędów. Dlatego też bład w dowolnym wywołaniu zwrotnym można obsłużyć na końcu.

Mógłbyś zapytać: co z wywołaniami resolve() i reject()? Wywołanie deferred() to we frameworku AngularJS sposób tworzenia obietnic. Z kolei wywołanie resolve() powoduje spełnienie obietnicy (i wywołanie procedury obsługi w przypadku sukcesu operacji), podczas gdy wywołanie reject powoduje wywołanie procedury obsługi błędów w obietnicy.

Do tego zagadnienia powrócimy jeszcze podczas konfiguracji tras.

## **Dyrektywy**

Przechodzimy teraz do dwóch dyrektyw, które beda używane w tworzonej tutaj aplikacji.

butterbar

Ta dyrektywa będzie pokazana lub ukryta w trakcie wczytywania informacji przez stronę, a także po zmianie trasy. Jest połączona z mechanizmem zmiany trasy i automatycznie zostaje ukryta lub umieszczona w znaczniku na podstawie stanu strony.

focus

Ta dyrektywa jest używana w celu zagwarantowania, że pewne pola tekstowe (lub elementy) formularza sieciowego są aktywne.

Spójrz na przykäadowy fragment kodu:

```
// Plik: app/scripts/directives/directives.js.
var directives = angular.module('guthub.directives', []);
directives.directive('butterbar', ['$rootScope', function($rootScope) {
   return {
     link: function(scope, element, attrs) {
       element.addClass('hide');
       $rootScope.$on('$routeChangeStart', function() {
         element.removeClass('hide');
       });
       $rootScope.$on('$routeChangeSuccess', function() {
         element.addClass('hide');
       });
     }
   };
}]);
directives.directive('focus', function() {
   return {
     link: function(scope, element, attrs) {
       element[0].focus();
     }
   };
});
```
Przedstawiona dyrektywa zwraca obiekt wraz z pojedynczą właściwością link. Dokäadne omówienie tematu tworzenia wäasnych dyrektyw znajdziesz w rozdziale 6., teraz musisz jedynie wiedzieć o dwóch rzeczach.

- 1. Dyrektywy przechodzą przez proces składający się z dwóch etapów. Na pierwszym etapie (faza kompilacji) następuje wyszukanie wszystkich dyrektyw dołączonych do elementu drzewa DOM, a następnie ich przetworzenie. Wszelkie operacje na elementach drzewa DOM są przeprowadzane na etapie kompilacji. Na końcu fazy otrzymujesz funkcję łączącą.
- 2. Na drugim etapie (faza łączenia tę fazę wcześniej wykorzystaliśmy) wygenerowany szablon elementów drzewa DOM jest dołączany do zasięgu (scope). Ponadto dodawane są wszelkie komponenty monitorujące lub nasłuchujące, co oznacza powstanie funkcjonującego wiązania między zasięgiem scope i elementem. Wszystko, co jest powiązane z zasięgiem scope, zachodzi na etapie łączenia.

Co się dzieje w naszej dyrektywie? Zajrzyjmy do niej i przekonajmy się.

Dyrektywa butterbar może być używana w następujący sposób:

<div butterbar>Komunikat informujący o wczytywaniu...</div>

Dziaäanie dyrektywy polega na ukryciu elementu oraz dodaniu dwóch komponentów monitorujących zasięg główny (scope). Za każdym razem, gdy rozpoczyna się zmiana trasy, następuje pokazanie elementu (przez zmianę jego klasy), a po zakończonej powodzeniem zmianie trasy mamy ponowne ukrycie dyrektywy butterbar.

Interesującą cechą, na którą warto tutaj zwrócić uwagę, jest sposób wstrzyknięcia \$rootScope do dyrektywy. Wszystkie dyrektywy mają bezpośrednie powiązanie z systemem wstrzykiwania zależności w AngularJS, co pozwala na wstrzykiwanie do nich usług oraz innych niezbędnych komponentów.

Ostatnia kwestia warta uwagi to API przeznaczone do pracy z elementem. Programiści przyzwyczajeni do biblioteki jQuery będą szczęśliwi, wiedząc, że zastosowanie ma doskonale znana im składnia (addClass, removeClass). Framework AngularJS implementuje pewien podzbiór wywołań jQuery, a więc biblioteka jQuery stanowi opcjonalną zależność dla każdego projektu AngularJS. Jeżeli w projekcie chcesz wykorzystać pełnię możliwości oferowanych przez jQuery, wtedy powinieneś wiedzieć, że AngularJS używa jej zamiast wbudowanej implementacji.

Druga dyrektywa (focus) jest znacznie prostsza. Jej dziaäanie polega na wywołaniu metody focus() dla bieżącego elementu. Można ją wywołać przez dodanie atrybutu focus do dowolnego elementu danych wejściowych, na przykład:

<input type="text" focus></input>

Podczas wczytywania strony element automatycznie jest aktywny.

## **Kontrolery**

Po zaprezentowaniu dyrektyw i usług możesz wreszcie przejść do kontrolerów, których w naszej aplikacji mamy pięć. Wszystkie zostały zdefiniowane w pojedynczym pliku (*app/scripts/controllers/controllers.js*), ale omówimy je tutaj pojedynczo. Przechodzimy więc do pierwszego kontrolera (ListCtrl), odpowiedzialnego za wyĈwietlenie listy wszystkich przepisów kulinarnych przechowywanych w systemie.

```
app.controller('ListCtrl', ['$scope', 'recipes', function($scope, recipes) {
   $scope.recipes = recipes;
}]);
```
Zwróć uwagę na jedną bardzo ważną kwestię w przypadku omawianego kontrolera: w konstruktorze nie zawiera on żadnego kodu dotyczącego nawiązania połączenia z serwerem i pobrania przepisów kulinarnych. Zamiast tego kod zajmuje się obsługą wcześniej pobranych przepisów. Być może zastanawiasz się, jak to zostało zrobione. Cóż, dokładną odpowiedź poznasz w sekcji poświęconej routingowi, ale już teraz możemy powiedzieć, że wiąże się to z usługą MultiRecipeLoader. Po prostu o tym pamiętaj.

Po zapoznaniu się z kontrolerem ListCtrl zobaczysz, że pozostałe są całkiem podobne do omówionego. Mimo wszystko zaprezentujemy je po kolei, wskazując przy tym interesujące aspekty:

```
app.controller('ViewCtrl', ['$scope', '$location', 'recipe',
     function($scope, $location, recipe) {
   $scope.recipe = recipe;
  $scope.edu = function() {
    $location.path('/edit/' + recipe.id);
   };
}]);
```
Interesującym aspektem kontrolera ViewCtrl jest funkcja edycji udostępniana obiektowi scope. Zamiast pokazywać i ukrywać pola lub stosować podobne rozwiązanie, kontroler wykorzystuje framework AngularJS i zleca mu wykonanie najtrudniejszych zadań (powinieneś stosować takie samo podejście!). Funkcja edit() po prostu zmienia adres URL na odpowiednik przepisu kulinarnego, a AngularJS zajmuje się resztą. Ponadto framework wykrywa zmianę adresu URL i wczytuje odpowiedni widok (w trybie edycji będzie to po prostu dany przepis kulinarny). Wspaniale!

Przechodzimy teraz do kontrolera EditCtrl:

```
app.controller('EditCtrl', ['$scope', '$location', 'recipe',
    function($scope, $location, recipe) {
  $scope.recipe = recipe;
```

```
 $scope.save = function() {
     $scope.recipe.$save(function(recipe) {
       $location.path('/view/' + recipe.id);
     });
   };
   $scope.remove = function() {
     delete $scope.recipe;
     $location.path('/');
   };
}]);
```
W tym kontrolerze nowością są metody save() i remove(), które EditCtrl udostępnia obiektowi scope.

Metoda save() obiektu scope dziaäa zgodnie z oczekiwaniami. Zapisuje bieżący przepis kulinarny, a po zakończeniu operacji zapisu przekierowuje użytkownika do widoku wyświetlającego ten sam przepis. Funkcja wywołania zwrotnego jest użyteczna, ponieważ pozwala na przeprowadzenie pewnych operacji po zapisie.

Istnieją dwa sposoby zapisania przepisu. Jeden z nich został przedstawiony w kodzie i polega na wywoäaniu funkcji \$scope.recipe.\$save(). Takie rozwiązanie jest możliwe tylko dlatego, że recipe jest obiektem zasobu zwróconego przez RecipeLoader.

Natomiast drugi sposób zapisu to wywołanie:

```
Recipe.save(recipe);
```
Metoda remove() również należy do prostych, a jej działanie polega na usunięciu przepisu z obiektu scope oraz przekierowaniu użytkownika na stronę główną. Zwróć uwagę, że nie powoduje to rzeczywistego usunięcia przepisu kulinarnego z serwera. Wykonanie dodatkowego wywoäania nie powinno byè zbyt trudne.

Kolejny kontroler nosi nazwę NewCtrl:

```
app.controller('NewCtrl', ['$scope', '$location', 'Recipe',
     function($scope, $location, Recipe) {
   $scope.recipe = new Recipe({
     ingredients: [ {} ]
   });
  $scope.save = function() $scope.recipe.$save(function(recipe) {
       $location.path('/view/' + recipe.id);
    });
   };
}]);
```
Ten kontroler jest niemal dokäadnie taki sam jak EditCtrl (jako èwiczenie mógłbyś oba wymienione kontrolery połączyć w jeden). Jedyna różnica polega na tym, że pierwszym krokiem w działaniu kontrolera NewCtrl jest utworzenie nowego przepisu kulinarnego (wspomniany przepis to zasób, a więc kontroler ma funkcję save()). Cała pozostała funkcjonalność nie ulega zmianie.

Ostatni kontroler to IngredientsCtrl. Jest to kontroler specjalny, ale zanim przejdziemy do jego omówienia, spójrz na tworzący go kod:

```
app.controller('IngredientsCtrl', ['$scope', function($scope) {
 $scope.addIngradient = function() var ingredients = $scope.recipe.ingredients;
    ingredients[ingredients.length] = {};
  };
  $scope.removeIngredient = function(index) {
    $scope.recipe.ingredients.splice(index, 1);
  };
}]);
```
Wszystkie przedstawione dotąd kontrolery są połączone z określonymi widokami w interfejsie użytkownika. Pod tym względem kontroler IngredientsCtrl działa nieco inaczej. To po prostu kontroler potomny używany do edycji stron i hermetyzacji pewnych funkcji niepotrzebnych na ogólnym poziomie. Warto w tym miejscu wspomnieć o pewnej interesującej kwestii. Skoro to kontroler potomny, dziedziczy obiekt scope po kontrolerze nadrzędnym (w omawianym przykładzie jest to kontroler EditCtrl lub NewCtrl). Dlatego też uzyskanie dostępu do obiektu \$scope.recipe odbywa się z poziomu kontrolera nadrzędnego.

Sam kod kontrolera nie zawiera nic szczególnie interesującego lub unikalnego. Dodaje kilka nowych skäadników do tablicy skäadników przepisu kulinarnego lub też usuwa określony składnik z listy.

W ten sposób omówiliśmy wszystkie kontrolery. Jedyny fragment kodu JavaScript, jaki pozostał do przeanalizowania, dotyczy konfiguracji routingu:

```
// Plik: app/scripts/controllers/controllers.js.
var app = angular.module('guthub',
   ['guthub.directives', 'guthub.services']);
app.config(['$routeProvider', function($routeProvider) {
   $routeProvider.
    when(')', {
       controller: 'ListCtrl',
       resolve: {
         recipes: function(MultiRecipeLoader) {
           return MultiRecipeLoader();
 }
       },
```

```
 templateUrl:'/views/list.html'
     }).when('/edit/:recipeId', {
       controller: 'EditCtrl',
       resolve: {
         recipe: function(RecipeLoader) {
           return RecipeLoader();
         }
       },
       templateUrl:'/views/recipeForm.html'
     }).when('/view/:recipeId', {
       controller: 'ViewCtrl',
       resolve: {
         recipe: function(RecipeLoader) {
           return RecipeLoader();
         }
       },
       templateUrl:'/views/viewRecipe.html'
     }).when('/new', {
       controller: 'NewCtrl',
       templateUrl:'/views/recipeForm.html'
     }).otherwise({redirectTo:'/'});
}]);
```
Zgodnie z wcześniejszą obietnicą docieramy do miejsca, w którym używana jest funkcja resolve(). W poprzednim fragmencie kodu skonfigurowano moduł guthub AngularJS, a także trasy i szablony wykorzystywane w aplikacji.

Kod łączy dyrektywy z utworzonymi przez nas usługami, a następnie wskazuje różne trasy, które będą stosowane w aplikacji.

Dla kaĔdej trasy definiowany jest adres URL, kontroler odpowiedzialny za obsługę danego adresu, wczytywany szablon, a także (wreszcie) obiekt resolve.

Obiekt resolve nakazuje frameworkowi AngularJS spełnienie wymagań każdego klucza, zanim trasa będzie mogła zostać użyta do wyświetlenia odpowiedniego widoku użytkownikowi. Zadanie aplikacji polega na wczytaniu wszystkich przepisów kulinarnych (lub tylko wskazanego), a serwer ma udzielić odpowiedzi przed wyświetleniem strony użytkownikowi. Dostawcę tras informujemy więc o posiadaniu przepisów kulinarnych (lub przepisu), a następnie podajemy mu sposób, w jaki mają być pobrane dane.

W trakcie wykonywania operacji pobierania danych wykorzystywane są dwie usługi (MultiRecipeLoader i RecipeLoader) zdefiniowane na początku tworzenia aplikacji. Framework AngularJS został dość sprytnie zaprojektowany — jeżeli wartością zwrotną funkcji resolve() będzie obietnica AngularJS, wtedy framework poczeka na spełnienie wspomnianej obietnicy przed przejściem dalej. Oznacza to konieczność zaczekania, aż serwer udzieli odpowiedzi.

Wynik jest w postaci argumentów (o nazwach parametrów będących polami obiektu) przekazywany konstruktorowi.

Na końcu funkcja otherwise() wskazuje domyślny adres URL dla przekierowania, jeśli nie nastąpi dopasowanie żadnej trasy.

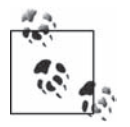

Być może zauważyłeś, że kontrolery EditCtrl i NewCtrl korzystają z tego samego szablonu, czyli *views/recipeForm.html*. Co się tutaj dzieje? Po prostu ponownie wykorzystaliśmy szablon przeznaczony do edycji przepisu kulinarnego. Szablon wyświetla różne elementy w zależności od wywołanego kontrolera.

Po zakończeniu omawiania kontrolerów możemy przejść do szablonów. Zobaczysz, w jaki sposób wymienione kontrolery zostały powiązane z szablonami, a także dowiesz się, jak zarządzać danymi, które są wyświetlane użytkownikowi.

## **Szablony**

Rozpoczynamy od zapoznania się z najbardziej zewnętrznym, głównym szablonem zdefiniowanym w pliku *index.html*. Stanowi on podstawę dla naszej aplikacji składającej się z pojedynczej strony, a wszystkie pozostałe widoki są wczytywane w kontekście omawianego tutaj szablonu:

```
<!DOCTYPE html>
<html lang="pl" ng-app="guthub">
<head>
  <title>GutHub - tworzenie przepisów kulinarnych i dzielenie się nimi</title>
   <script src="scripts/vendor/angular.min.js"></script>
   <script src="scripts/vendor/angular-resource.min.js"></script>
   <script src="scripts/directives/directives.js"></script>
   <script src="scripts/services/services.js"></script>
   <script src="scripts/controllers/controllers.js"></script>
   <link href="styles/bootstrap.css" rel="stylesheet">
   <link href="styles/guthub.css" rel="stylesheet">
</head>
<body>
  <header>
    <h1>GutHub</h1>
  </header>
   <div butterbar>Wczytywanie...</div>
   <div class="container-fluid">
     <div class="row-fluid">
       <div class="span2">
         <!-- Pasek boczny. -->
         <div id="focus"><a href="#/new">Nowy przepis</a></div>
```

```
 <div><a href="#/">Lista przepisów</a></div>
       \langlediv\rangle <div class="span10">
          <div ng-view></div>
       \langlediv>
    \langlediv>\lt/div>
</body>
</html>
```
W przedstawionym szablonie istnieje pięć elementów, na które warto zwrócić uwagę. Większość z nich miałeś okazję poznać w rozdziale 2. Wspomniane elementy omówimy po kolei.

ng-app

Ustawienie modułu dla aplikacji GutHub. Jest to dokładnie ten sam moduł, który wykorzystaliśmy we funkcji angular.module(). W ten sposób framework AngularJS wie, jak wszystko ma zostać ze sobą połączone.

script *znacznik*

W tym miejscu następuje wczytanie AngularJS w aplikacji. Framework trzeba wczytać przed wszystkimi plikami JavaScript, które go używają. W idealnej sytuacji znaczniki odpowiedzialne za wczytywanie skryptów JavaScript powinny znajdować się na końcu pliku szablonu.

#### butterbar

Aha! To pierwsze użycie naszej własnej dyrektywy. Ta dyrektywa została zdefiniowana wcześniej i chcemy ją wykorzystać wraz z elementem wyświetlanym podczas zmiany trasy. Po zakończeniu powodzeniem operacji zmiany trasy element powiązany z dyrektywą butterbar powinien zostać ukryty. Dyrektywa powoduje wyświetlenie tekstu (w omawianym przypadku jest to nudny komunikat Wczytywanie...), gdy zachodzi potrzeba.

*Ècza* href *wartoĂci*

To łącza href do różnych stron naszej aplikacji składającej się z pojedynczej strony. Zwróć uwagę na użycie znaku # gwarantującego, że strona nie zostanie ponownie wczytana. Adresy są podawane względem strony bieżącej. Framework AngularJS monitoruje wspomniane adresy URL (dopóki strona nie zostanie ponownie wczytana) i wykonuje całą pracę związaną z ich obsługą (w rzeczywistości jest to bardzo nudne zarządzanie trasami zdefiniowane przez nas wcześniej wraz z trasami), gdy zachodzi potrzeba.

ng-view

W tym miejscu wykonywana jest pozostała część pracy. Wcześniej we fragmencie rozdziału poświęconym kontrolerom zdefiniowaliśmy trasy. Częścią definicji jest adres URL trasy, powiązany z nią kontroler i szablon. Kiedy framework AngularJS wykryje zmianę trasy, wtedy następuje wczytanie szablonu, dołączenie do niego kontrolera oraz zastąpienie elementu ng-view zawartością szablonu.

Jedyną rzeczą rzucającą się w oczy jest brak znacznika ng-controller. Większość aplikacji zawiera pewnego rodzaju kontroler MainController powiązany z szablonem głównym. Najczęstszym miejscem jego podania jest znacznik <body>. W omawianej aplikacji nie uĔywamy wspomnianego znacznika, ponieważ cały szablon główny nie zawiera treści AngularJS wymagającej odwoäania do obiektu scope.

Spójrzmy teraz na szablony powiązane z poszczególnymi kontrolerami. Na początek przyglądamy się szablonowi wyświetlającemu listę przepisów kulinarnych:

```
<!-- Plik: chapter4/guthub/app/views/list.html. -->
<h3>Lista przepisów</h3>
<ul class="recipes">
   <li ng-repeat="recipe in recipes">
     <div><a ng-href="#/view/{{recipe.id}}">{{recipe.title}}</a></div>
  </li>
\langle u| \rangle
```
To naprawdę bardzo nudny szablon. Znajdują się tutaj jedynie dwa interesujące punkty. Pierwszy to standardowy sposób użycia znacznika ng-repeat. Zadanie wymienionego znacznika polega na pobraniu wszystkich przepisów z obiektu scope, a następnie ich wyświetleniu.

Drugi interesujący punkt to użycie znacznika ng-href zamiast href. Ma to na celu uniknięcie wygenerowania nieprawidłowego łącza podczas wczytywania frameworka AngularJS. Znacznik ng-href gwarantuje, że w żadnej chwili użytkownikowi nie zostanie wyświetlony nieprawidłowy znacznik. Wymienionego znacznika powinieneś używać zawsze, gdy adresy URL są dynamiczne, a nie statyczne.

Być może zadajesz sobie pytanie: gdzie podział się kontroler? Nie mamy zdefiniowanego znacznika ng-controller i tak naprawdę nie ma zdefiniowanego kontrolera głównego. W tym miejscu do gry wchodzi mapowanie tras. Może pamiętasz (mówiliśmy o tym kilka stron wcześniej), że trasa / powoduje przekierowanie do wyświetlającego listę przepisów kulinarnych szablonu, któremu przypisano kontroler ListCtrl. Dlatego też wszelkie odniesienia do zmiennych pozostają w zasięgu wymienionego kontrolera.

Teraz przechodzimy do znacznie ciekawszego szablonu, czyli odpowiedzialnego za wyświetlenie przepisu.

```
<!-- Plik: chapter4/guthub/app/views/viewRecipe.html. -->
<h2>{{recipe.title}}</h2>
<div>{{recipe.description}}</div>
<h3>Skïadniki</h3>
<span ng-show="recipe.ingredients.length == 0">Brak skïadników</span>
<ul class="unstyled" ng-hide="recipe.ingredients.length == 0">
   <li ng-repeat="ingredient in recipe.ingredients">
     <span>{{ingredient.amount}}</span>
     <span>{{ingredient.amountUnits}}</span>
     <span>{{ingredient.ingredientName}}</span>
  \langleli>
\langle u|<h3>Sposób przygotowania</h3>
<div>{{recipe.instructions}}</div>
<form ng-submit="edit()" class="form-horizontal">
   <div class="form-actions">
     <button class="btn btn-primary">Edycja</button>
  \langlediv>
</form>
```
To kolejny mały, przydatny szablon. Warto zwrócić uwagę na dwa punkty powyższego szablonu, choć niekoniecznie w kolejności ich wymienienia.

Pierwszy to całkiem standardowy sposób użycia dyrektywy ng-repeat. Przepisy kulinarne znajdują się w zasięgu kontrolera ViewCtrl wczytanego przez funkcję resolve() przed wyświetleniem strony użytkownikowi. Dzięki temu gwarantujemy prawidłowe działanie strony, gdy zostaje wyświetlona.

Drugi punkt to użycie dyrektywy ng-submit w formularzu. Wymieniona dyrektywa oznacza, że wysłanie formularza spowoduje wywołanie funkcji edit() obiektu scope. Wysłanie formularza następuje, gdy kliknięty będzie przycisk niepowiązany z żadną funkcją (w omawianym przypadku to przycisk *Edycja*). I znów działanie frameworka AngularJS zostało zaprojektowane bardzo sprytnie — potrafi on prawidłowo ustalić zasięg, do którego ma się odwoływać (na przykład: modułu, trasy lub kontrolera), i wywołać odpowiednią metodę we właściwym czasie.

Teraz możemy przejść do ostatniego (i prawdopodobnie najbardziej skomplikowanego) szablonu, czyli formularza pozwalającego na dodanie lub edycję przepisu kulinarnego.

```
<!-- Plik: chapter4/guthub/app/views/recipeForm.html. -->
<h2>Edycja przepisu</h2>
<form name="recipeForm" ng-submit="save()" class="form-horizontal">
   <div class="control-group">
     <label class="control-label" for="title">Nazwa:</label>
     <div class="controls">
       <input ng-model="recipe.title" class="input-xlarge" id="title" focus required>
    \langlediv>
  \lt/div <div class="control-group">
     <label class="control-label" for="description">Opis:</label>
     <div class="controls">
       <textarea ng-model="recipe.description" class="input-xlarge"
         id="description"></textarea>
    \langlediv>\lt/\text{div}\gt <div class="control-group">
     <label class="control-label" for="ingredients">Skïadniki:</label>
     <div class="controls">
       <ul id="ingredients" class="unstyled" ng-controller="IngredientsCtrl">
         <li ng-repeat="ingredient in recipe.ingredients">
           <input ng-model="ingredient.amount" class="input-mini">
           <input ng-model="ingredient.amountUnits" class="input-small">
           <input ng-model="ingredient.ingredientName">
           <button type="button" class="btn btn-mini"
             ng-click="removeIngredient($index)"><i class="icon-minus-sign"></i>
          Usuń</button>
        \langle/li>
         <button type="button" class="btn btn-mini" ng-click="addIngredient()">
        <i class="icon-plus-sign"></i>Dodaj</button>
      \langle u|\langlediv>
  \lt/div <div class="control-group">
     <label class="control-label" for="instructions">Sposób
przygotowania:</label>
     <div class="controls">
       <textarea ng-model="recipe.instructions" class="input-xxlarge"
       id="instructions"></textarea>
    \lt/div>
  \lt/\text{div}\gt <div class="form-actions">
     <button class="btn btn-primary" ng-disabled="recipeForm.$invalid">Zapisz
     </button>
     <button type="button" ng-click="remove()" ng-show="!recipe.id" class="btn">
    Usuñ</button>
  \lt/div>
</form>
```
Nie panikuj! Wygląda na to, że szablon zawiera całkiem sporą ilość kodu, i faktycznie tak jest. Jednak po rzeczywistym zagłębieniu się weń można się przekonać, że kod nie jest skomplikowany. Tak naprawdę to prosta, powtarzająca się struktura, pokazująca, jak edytowalne pola tekstowe zostały zastosowane w formularzu przeznaczonym do edycji przepisów kulinarnych.

- x W pierwszym polu tekstowym (title) zostaäa umieszczona dyrektywa focus. Dzięki temu po przejściu na tę stronę wskazane pole zostanie wybrane, a użytkownik będzie mógł natychmiast rozpocząć wprowadzanie danych wejściowych.
- Dyrektywa ng-submit jest użyta w bardzo podobny sposób jak w poprzednim przykładzie, a więc nie będziemy jej tutaj dokładnie omawiać. Warto wiedzieć, że powoduje zapisanie stanu przepisu kulinarnego i wskazuje koniec procesu edycji. Ponadto jest powiązana z funkcją save() zdefiniowaną w kontrolerze EditCtrl.
- Dyrektywa ng-model służy do połączenia różnych pól tekstowych formularza sieciowego z polami modelu.
- Jednym z najbardziej interesujących aspektów omawianej strony jest umieszczona w części poświęconej liście składników dyrektywa ngcontroller, której naprawdę warto poświęcić nieco uwagi i spróbować w pełni zrozumieć sposób jej działania. Zobaczmy więc, co się tutaj dzieje.

Lista składników jest wyświetlana, a zawierający ją znacznik jest powiązany z dyrektywą ng-controller. Oznacza to, że cały znacznik <ul> znajduje się w zasięgu kontrolera IngredientsCtrl. Mógłbyś w tym miejscu zapytać: co z rzeczywistym kontrolerem EditCtrl powiązanym z szablonem? Jak się okazuje, IngredientsCtrl jest tworzony jako kontroler potomny EditCtrl i tym samym dziedziczy po nim. Dlatego też dostęp do obiektu recipe następuje z poziomu kontrolera EditCtrl.

Ponadto kontroler IngredientsCtrl dodaje metodę addIngredient() używaną przez dyrektywę ng-click i dostępną jedynie w zasięgu znacznika <ul>. Dlaczego zdecydowaliśmy się na takie rozwiązanie? To najlepszy sposób na rozdzielenie obowiązków. Po co umieszczać metodę addIngredient() w kontrolerze EditCtrl, skoro 99% szablonu jej nie potrzebuje? Kontrolery potomne i zagnieżdżone doskonale sprawdzają się w tego rodzaju sytuacjach i pozwalają na oddzielenie logiki biznesowej przez umieszczenie jej w łatwiejszych do zarządzania elementach.

• Pozostałe dyrektywy, które chcemy tutaj omówić, są kontrolkami przeznaczonymi do weryfikacji formularza sieciowego. We frameworku AngularJS można bardzo łatwo określić, że dane pole formularza jest wymagane. W tym celu wystarczy dodać do tego pola dyrektywę required (jak to zrobiono w omawianym fragmencie kodu). Rodzi się jednak pytanie: co dalej?

Przechodzimy do przycisku *Zapisz*. Zwróć uwagę na użycie dyrektywy ng-disabled, która ma wartość recipeForm.\$invalid. Człon pierwszy (recipeForm) to nazwa formularza zawierającego deklarację dyrektywy. Framework AngularJS dodaje do niego pewne zmienne specjalne (zaliczamy do nich \$valid i \$invalid) pozwalające na kontrolowanie elementów formularza sieciowego. AngularJS wyszukuje wszystkie wymagane elementy, a następnie odpowiednio uaktualnia wspomniane zmienne specjalne. Jeżeli pole służące do podania nazwy przepisu kulinarnego pozostanie niewypełnione, wartością recipeForm. \$invalid będzie true (a wartością \$valid będzie false) i przycisk *Zapisz zostanie zablo*kowany.

Istnieje również możliwość określenia minimalnej i maksymalnej długości pola tekstowego, a także wzorzec wyrażenia regularnego przeznaczonego do przeprowadzenia weryfikacji danego pola. Co więcej, pewne funkcje zaawansowane można wykorzystać do wyświetlania komunikatów błędów po wystąpieniu pewnych określonych warunków. Spójrzmy na prosty przykäad:

```
<form name="myForm">
  Nazwa użytkownika:<input type="text"
    name="userName"
    ng-model="user.name"
    ng-minlength="3">
   <span class="error"
     ng-show="myForm.userName.$error.minlength">Zbyt krótka!</span>
</form>
```
Za pomocą użycia dyrektywy ng-minlength w powyższym fragmencie kodu zdefiniowano, że nazwa użytkownika musi składać się z przynajmniej trzech znaków. Teraz formularz zostaje wypełniony danymi pochodzącymi z obiektu scope — w omawianym przykäadzie to jedynie userName. Wszystkie pola tekstowe mają obiekt \$error (zawiera informacje o rodzaju ewentualnego błędu: required, minlength, maxlength lub pattern) oraz właściwość \$valid wskazującą poprawność bądź też niepoprawność danych wejściowych.

Takie rozwiązanie pozwala na selektywne wyświetlanie użytkownikowi komunikatu błędu w zależności od jego rodzaju, jak to pokazano w powyższym fragmencie kodu.

Do drugiego przycisku dołączona jest dyrektywa ng-click używana podczas usuwania przepisu kulinarnego. Zwróć uwagę, że przycisk jest wy-Ĉwietlany tylko wtedy, gdy przepis nie zostaä jeszcze zapisany. Wprawdzie znacznie sensowniejsze wydaje się użycie ng-hide="recipe.id", ale czasami bardziej semantyczne rozwiązanie to ng-show="!recipe.id". Oznacza to wy-Ĉwietlenie przycisku, gdy przepis kulinarny nie zawiera identyfikatora, zamiast ukrywania przycisku, jeśli przepis ma zdefiniowany identyfikator.

## **Testy**

Wstrzymywaliśmy się z przedstawieniem testów wraz z kontrolerami, ale musiałeś się spodziewać, że kiedyś wreszcie do nich przejdziemy. W tym podrozdziale zaprezentowane zostaną testy, które należy utworzyć dla przygotowanego dotąd fragmentu kodu. Dowiesz się również, jak tworzy się takie testy.

## **Testy jednostkowe**

Najważniejszy rodzaj testów to testy jednostkowe. Pozwalają one na sprawdzenie, czy opracowane kontrolery (dyrektywy i usługi) mają prawidłową strukturę i konstrukcję oraz czy działają zgodnie z oczekiwaniami.

Zanim przejdziemy do poszczególnych testów jednostkowych, warto spojrzeć na szkielet przeznaczony dla wszystkich testów jednostkowych dotyczących kontrolera:

```
describe('Kontrolery', function() {
   var $scope, ctrl;
  // W teĞcie naleĪy wskazaü moduá.
   beforeEach(module('guthub'));
   beforeEach(function() {
     this.addMatchers({
       toEqualData: function(expected) {
         return angular.equals(this.actual, expected);
 }
     });
   });
   describe('ListCtrl', function() {....});
  // Miejsce na opisanie pozostaáych kontrolerów.
});
```
Przygotowany szkielet (tutaj nadal wykorzystujemy styl Jasmine do tworzenia testów) wykonuje kilka zadań.

- 1. Tworzy globalnie (przynajmniej dla testu) dostępny obiekt scope i kontroler, a więc nie trzeba się przejmować tworzeniem nowej zmiennej dla każdego kontrolera.
- 2. Inicjalizuje moduł używany przez aplikację (w omawianym przykładzie jest to GutHub).
- 3. Dodaje specjalne dopasowanie nazywane equalData. Pozwala ono na przeprowadzanie asercji na obiektach źródła (na przykład przepisach kulinarnych) zwracanych przez usługę \$resource lub na wywołanie RESTful.

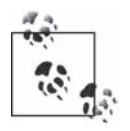

Pamiętaj o konieczności dodania specjalnego dopasowania nazywanego equalData za każdym razem, gdy zachodzi potrzeba stosowania asercji na zwróconych obiektach ngResource. Wiąże się to z faktem, że zwrócone obiekty ngResource mają metody dodatkowe, których zwykłe wykonanie zakończy się niepowodzeniem, ponieważ oczekiwane są wywołania equalData.

Mając przygotowany szkielet, spójrzmy na gotowy test jednostkowy przeznaczony dla kontrolera ListCtrl:

```
describe('ListCtrl', function() {
   var mockBackend, recipe;
  // _$httpBackend_ to nazwa taka sama jak $httpBackend. Zastosowany zapis sáuĪy do odróĪnienia
  // zmiennych wstrzykniĊtych od zmiennych lokalnych.
   beforeEach(inject(function($rootScope, $controller, _$httpBackend_, Recipe) {
     recipe = Recipe;
    mockBackend = $httpBackend;
     $scope = $rootScope.$new();
     ctrl = $controller('ListCtrl', {
       $scope: $scope,
      recipes: [1, 2, 3]
     });
   }));
  it('Wynikiem powinna być lista przepisów kulinarnych', function() {
     expect($scope.recipes).toEqual([1, 2, 3]);
   });
});
```
Jak zapewne pamiętasz, kontroler ListCtrl należy do najprostszych w aplikacji. Konstruktor kontrolera pobiera po prostu listę przepisów, a następnie zapisuje je w obiekcie. Wprawdzie można do tego utworzyć test, ale wydaje się to zbędne. W omawianym przykładzie mimo wszystko utworzyliśmy test, ponieważ testy jednostkowe są wspaniałe!

Znacznie ciekawiej robi się w przypadku usługi MultiRecipeLoader. Wymieniona usługa jest odpowiedzialna za pobranie listy przepisów kulinarnych z serwera i przekazanie ich jako argumentu (kiedy zastosowana jest prawidłowa konfiguracja za pomocą usługi \$route):

```
describe('MultiRecipeLoader', function() {
  var mockBackend, recipe, loader;
 // $httpBackend to nazwa taka sama jak $httpBackend. Zastosowany zapis sluży do odróżnienia
 // zmiennych wstrzykniętych od zmiennych lokalnych.
  beforeEach(inject(function( $httpBackend, Recipe, MultiRecipeLoader) {
    recipe = Recipe;
    mockBackend = $httpBackend ;loader = MultiRecipeloader;\{ \});
  it ('Wynikiem powinno być wczytanie listy przepisów kulinarnych', function () {
    mockBackend.expectGET('/recipes').respond([{id: 1}, {id: 2}]);
    var recipes;
    var promise = loader();
    promise.then(function(rec) {
      recipes = rec;\}:
    expect(recipes).toBeUndefined();
    mockBackend.flush():
    expect(recipes).toEqualData([{id: 1}, {id: 2}]);
 \{\cdot\}:
\{\cdot\}:
// Miejsce na opisanie pozostałych kontrolerów.
```
Test usługi MultiRecipeLoader odbywa się przez przygotowanie usługi Http Gestend w naszym teście. Obiekt pochodzi z pliku *angular-mocks.js* i jest dołączany w trakcie przeprowadzania testów. Po prostu wstrzyknięcie go do metody beforeEach() jest wystarczające, aby można było konfigurować oczekiwania. W drugim, znacznie ciekawszym teście oczekiwanie zostało zdefiniowane jako wywołanie server GET do recipes, a wynikiem powinna być tablica obiektów. Następnie używamy dopasowania w celu sprawdzenia, czy uzyskany wynik jest dokładnie zgodny z oczekiwaniami. Zwróć uwagę na wywołanie flush() w obiekcie makiety, przekazujące odpowiedź pochodzącą z serwera. Tego rodzaju mechanizm można wykorzystać do przetestowania przepływu kontroli i sprawdzenia, jak aplikacja działa przed otrzymaniem odpowiedzi z serwera i po jej otrzymaniu.

Pomijamy kontroler ViewCtrl, ponieważ jest niemal identyczny z ListCtrl, poza dodatkiem w postaci metody edit(). Wymieniona metoda jest bardzo łatwa do przetestowania: wystarczy wstrzyknąć usługę \$location do testu i sprawdzić jej wartość.

Przechodzimy teraz do kontrolera EditCtrl, który z perspektywy testów jednostkowych ma dwa interesujące punkty. Funkcja resolve() jest podobna do używanej już poprzednio i może być przetestowana w dokładnie ten sam sposób jak wcześniej w rozdziale. Zamiast tego zobaczysz teraz, jak można przetestować metody save() i remove(). Spójrzmy więc na wymienione testy (przyjęto założenie o użyciu szkieletu przedstawionego w poprzednim przykäadzie):

```
describe('EditCtrl', function() {
   var mockBackend, location;
   beforeEach(inject(function($rootScope,
       $controller,
       _$httpBackend_,
       $location,
       Recipe) {
    mockBackend = $httpBackend ;
     location = $location;
     $scope = $rootScope.$new();
     ctrl = $controller('EditCtrl', {
       $scope: $scope,
       $location: $location,
       recipe: new Recipe({id: 1, title: 'Przepis'})
     });
   }));
  it('Wynikiem powinien być zapisany przepis kulinarny', function() {
     mockBackend.expectPOST('/recipes/1',
       {id: 1, title: 'Przepis'}).respond({id: 2});
     // Ustawienie innej wartoĞci, aby mieü gwarancjĊ jej zmiany podczas testu.
     location.path('test');
     $scope.save();
     expect(location.path()).toEqual('/test');
     mockBackend.flush();
     expect(location.path()).toEqual('/view/2');
   });
  it('Wynikiem powinno być usunięcie przepisu kulinarnego', function() {
     expect($scope.recipe).toBeTruthy();
     location.path('test');
     $scope.remove();
     expect($scope.recipe).toBeUndefined();
     expect(location.path()).toEqual('/');
   });
});
```
W pierwszym teście sprawdzane jest działanie funkcji save(). W szczególności upewniamy się, że operacja zapisu powoduje wykonanie do serwera żądania POST wraz z obiektem. Następnie, po udzieleniu odpowiedzi przez serwer, przechodzimy na stronę zawierającą nowo zapisany przepis kulinarny.

Drugi test jest jeszcze prostszy. Po prostu sprawdzamy, czy wywołanie funkcji remove() powoduje usunięcie wskazanego przepisu kulinarnego, a następnie przekierowujemy użytkownika na stronę docelową. Jest to łatwe do wykonania dzięki wstrzyknięciu usługi \$location do testu i jej użyciu.

Pozostała część testów jednostkowych dla kontrolerów wykorzystuje te same wzorce, a więc można je tutaj pominąć. Ogólnie rzecz ujmując, testy jednostkowe opierają się na kilku aspektach:

- zagwarantowanie, że kontroler (lub bardziej prawdopodobnie obiekt scope) osiągnie prawidłowy stan na końcu procesu inicjalizacji;
- potwierdzenie wykonania prawidłowych wywołań serwera i osiągnięcie właściwego stanu przez obiekt scope w trakcie wspomnianych wywołań serwera oraz po ich zakończeniu (do tego celu w testach jednostkowych używany jest obiekt makiety);
- wykorzystanie funkcji wstrzykiwania zależności we frameworku AngularJS, aby uzyskać uchwyt do elementów i obiektów używanych przez kontroler. Pozwala to upewnić się, że kontroler ustawia prawidłowy stan.

## **Testy scenariuszy**

Gdy testy jednostkowe zakończą się powodzeniem, może pojawić się pokusa zakończenia pracy. Jednak praca programisty AngularJS nie kończy się, zanim nie będą przeprowadzone testy scenariuszy. Wprawdzie testy jednostkowe dają gwarancję, że każdy najmniejszy fragment kodu Java-Script działa zgodnie z oczekiwaniami, ale jednocześnie warto się upewnić o wczytaniu szablonów, prawidłowym powiązaniu kontrolerów i poprawnej reakcji na kliknięcia elementów szablonu.

Dokładnie do tego celu służą testy scenariuszy we frameworku AngularJS. Pozwalają one na:

- wczytanie aplikacji;
- przejście na konkretną stronę;
- kliknięcie i wprowadzenie tekstu;
- upewnienie się o prawidłowej reakcji aplikacji.

Na jakiej zasadzie działa test scenariusza dla strony wyświetlającej listę przepisów kulinarnych? Przede wszystkim przed rozpoczęciem rzeczywistego testu trzeba poczynić pewne przygotowania.

Aby ten test scenariusza działał, konieczne jest przygotowanie serwera WWW, który będzie miał możliwość akceptacji żądań wykonywanych przez aplikację GutHub, a także pobierania listy przepisów kulinarnych z testowanej aplikacji oraz ich przechowywania. Możesz zmodyfikować kod i wykorzystać zapisywaną w pamięci listę przepisów — wymaga to usunięcia \$resource dla przepisu i zmiany usługi na obiekt zawierający dane w formacie JSON. Ewentualnie można ponownie wykorzystać i zmodyfikować serwer WWW przedstawiony w poprzednim rozdziale bądź też użyć narzędzia Yeoman!

Po przygotowaniu i uruchomieniu serwera WWW obsługującego aplikację wystarczy utworzyć i wykonać przedstawiony poniżej test:

```
describe('GutHub App', function() {
  it('Wynikiem powinna być lista przepisów kulinarnych', function() {
     browser().navigateTo('/index.html');
     // DomyĞlna lista przepisów kulinarnych w aplikacji GutHub skáada siĊ jedynie z dwóch pozycji.
     expect(repeater('.recipes li').count()).toEqual(2);
   });
});
```
# **Skorowidz**

#### **A**

analiza aplikacji, 101 anatomia aplikacji, 23 API, 150 API HTML5, 174 API jQuery, 165 aplikacje AJAX, 57 mobilne, 61 sieciowe, 11 architektura MVC, 14, 24 arkusze stylów CSS, 39 asynchroniczne wywoäania metod, 130 atak typu XSRF, 147 atrybut href, 42 multiple, 203 ng-app, 19 ng-change, 30 ng-controller, 44 ng-model, 20, 45, 193 ng-repeat, 19, 37 required, 66 src, 42

#### **B**

bezpieczeństwo, 146 biblioteka jQuery, 110 NodeJS, 76 RequireJS, 92 Socket.IO, 76, 129, 204 blok Config, 179 Run, 179 błędy, 173 buforowanie odpowiedzi, 134

#### **C**

ciasteczka, 184

#### **D**

dane wejściowe, 65 debugowanie, 85 definiowanie kontrolerów, 111 deklaracja dyrektywy, 201 kontrolera, 194 zasobu, 140 dodawanie trasy, 90 dołączanie danych, 14, 20, 27 DOM, Document Object Model, 14, 63, 164 dostęp do konsoli, 87 zasięgu, 160 dwukropek, 140 dyrektywa, 17, 149 butterbar, 109, 116, 211 errorMessage, 212 expander, 167 focus, 65, 95, 109 ng-app, 24 ng-bind, 29 ng-bind-html, 189 ng-bind-html-unsafe, 189 ngbkFocus, 65 ng-class, 40 ng-click, 65, 122 ng-controller, 120 ng-disabled, 67 ng-hide, 38 ng-minlength, 121 ng-model, 120 ngPluralize, 186 ng-repeat, 37, 41, 118, 196, 200

dyrektywa ng-style., 40 ng-submit, 32, 118, 120 ng-view, 58 dyrektywy dostęp do zasięgu, 160 funkcja compile(), 157 funkcja link(), 157 nazwa, 152 obsługa zdarzeń, 32 opcja priority, 153 opcja templates, 154 opcja transclude, 157 właściwość restrict, 152 dyskretny kod JavaScript, 33 dzia äanie dyrektywy, 110 filtru, 57 funkcji save(), 126 opcji dyrektywy, 164 testu, 99 us äugi \$location, 174

#### **E**

edycja przepisu, 118 element  $<$ input $>$ , 66 ng-app, 116 ng-href, 117 ng-repeat, 117 ng-show, 38 ng-view, 117 elementy drzewa DOM, 36, 164 powtarzalne, 36 szablonu, 116 tablicy, 42

#### **F**

faza kompilacji, 158 łączenia, 158 filtr, 55 filterService, 200 linky, 189, 190

filtrowanie, 196 daty i godziny, 188 listy, 80 formatowanie danych, 55 formularz, 29 formularz rejestracyjny, 65 framework BDD, 79 Express, 75 funkcja \$http.get(), 130 \$resource, 140 \$scope. safeApply(), 173 \$watch(), 30, 45–50 addExpander(), 168 callback, 208 callMe(), 50 compile(), 158 computeNeeded(), 31 controller(), 165 directive(), 63 done, 203 edit(), 118 equals(), 143 factory(), 53, 181 focus(), 64, 110 inheritedData(), 165 injector(), 165 link(), 64, 158 otherwise(), 58, 115 provider(), 53, 181 remove(), 21, 112 resolve(), 114, 118, 125 run(), 156 save(), 112 scope(), 165 select(), 194 selectRow(), 41 service(), 53, 181 StartUpController(), 31 stun(), 39 then(), 107, 143 totalCart(), 47 funkcje jQuery, 165 typu getter, 175 typu setter, 175 us äugi \$location, 174

#### **G**

granice aplikacji, 24 grupowanie zależności, 51

#### **H**

harmonijka, 168 hermetyzacja, 142

#### **I**

IDE, 73 identyfikator lokalizacji, 186 informacje o lokalizacji, 173 instalacja Karma, 96 Yeoman, 89 integracja z IDE, 79 interceptor, 212 interfejs document.cookie, 184 użytkownika, 19 internacjonalizacja aplikacji, 185, 188

#### **K**

karta kredytowa, 139 Model, 86 Performance, 86 katalog app, 93 config, 93 test, 93 klasa HelloController, 13 kod lokalizacji, 186 serwera, 75 usługi, 105 kompilacja, 82 kompilator Closure Compiler, 83 komponent nasłuchujący, 183 komunikacja między kontrolerami, 196 między zasięgami, 182 z serwerami, 61, 129 z usługami, 211

konfiguracja modułu, 180 routingu, 113 środowiska programistycznego, 92 testów jednostkowych, 96 zasiegu, 161 żadania, 131 konstruktor kontrolera, 167 kontroler, 14, 25, 43, 103, 166 CartController, 21, 47 EditCtrl, 111, 120, 125 FilterCtrl, 196 HelloController, 13 IngredientsCtrl, 113 ListCtrl, 111, 117, 123, 196 NamesListCtrl, 136 NewCtrl, 112 RootController, 212 SearchController, 185 ViewCtrl, 111 kontrolka datepicker, 191, 194 koszyk na zakupy, 18, 48

#### **L**

lista, 36 logika aplikacji, 14, 65 biznesowa, 142 lokalizacja, 185, 186 luka w zabezpieczeniach, 146

#### **Ĥ**

łącza bezwzględne, 177 href, 116 względne, 177

#### **M**

menedżer NPM, 77 metoda, *Patrz* funkcja metody konfiguracji modułu, 180 modułu AngularJS, 178 obiektu Recipe, 106 obiektu zdarzenia, 184

model, 14, 25, 102 moduä główny, 179 guthub, 114 ngResource, 138 ngSanitize, 189 Sanitize, 188 modyfikacja ciasteczka, 148 żadania, 132 monitorowanie elementów, 50 zmian, 45 MVC, 14, 24

#### **N**

nagłówek Authorization, 213 DO NOT TRACK, 133 nagłówki HTTP, 133 uwierzytelnienia, 211 narzędzia, 73, 84 narzędzie Ant, 92 Batarang, 85 karta Model, 86 karta Performance, 86 właściwości elementów, 87 zależności usługi, 87 Karma, 76–78, 96 RequireJS, 92 Scenario Runner, 80, 82 WebStorm, 73 Yeoman, 70, 75 dodawanie tras, 90 funkcje, 88 instalacja, 89 testy, 91 tworzenie projektu, 90 nasłuchiwanie zdarzeń, 183 nawias klamrowy, 28 nazwa dyrektywy, 152 ngResource, 142 notacja {{ }}, 20 interpolacji, 39 NPM, Node Package Manager, 77

#### **O**

obiekt \$scope, 44 config, 131, 135 Recipe, 106 resolve, 114 scope, 136 zdarzenia, 184 obiektowy model dokumentu, 14 obiekty wstrzymane, 107 obietnica, 107, 143 obsługa błedów, 145, 210 HTML5, 63 kodów stanu, 212 liczby mnogiej, 186 lokalizacji, 187 łaczy, 176 przekierowań, 211 RequireJS, 96 zdarzeń, 32, 33 ochrona przed luką, 147 oczyszczanie kodu HTML, 188 opakowanie kontrolki jQuery, 191 opcje dyrektywy, 151 właściwości require, 167 operacje bitowe, 42 logiczne, 42 matematyczne, 42 po stronie serwera, 142 optymalizacja, 83 Simple, 83 zaawansowana, 83 organizacja projektu, 70, 92

#### **P**

pasek nawigacyjny, 35 tytułu, 162 plik angular.js, 187 app.js, 94 controller.js, 60 controllers.js, 64, 95

detail.html, 59 index.html, 58, 64, 95 karma.config.js, 78 list.html, 59 main.js, 95, 98 pliki aplikacji, 70 JavaScript, 70 konfiguracyjne, 72, 78 szablonów HTML, 71 pokazywanie elementów, 38 pole combo, 200 tekstowe, 29, 120 wyboru, 200 wyszukiwania, 199 porównania, 42 prawo Demeter, 17 produkty, 55 programowanie, 69 projekt jQuery-File-Upload, 201 prototypowe dziedziczenie, 26 przechwycenie odpowiedzi, 145 przedstawianie danych, 14 przekazywanie plików, 201 przenoszenie treści, 157 przepisy kulinarne, 102 przepisywanie łączy, 177 przycisk zerowania, 32 publikacja danych modelu, 44

#### **S**

Scenario Runner, 80, 82 schematy weryfikacji HTML, 150 serwer Karma, 78 RESTful, 106 Socket.IO, 206 WWW, 75, 90 serwis GitHub, 62 strategie wiązania, 161 strefy czasowe, 188 stronicowanie, 207 styl Jasmine, 80, 123 style CSS, 39 szablon, 15, 17, 27, 54, 103 szablon po stronie klienta, 12

### **Ļ**

ścieżki app/img, 71 środowisko IDE, 73, 79

#### **T**

tabela, 36 tablica currentPageItems, 209 TDD, Test-driven development, 76 technika TDD, 76, 80 test, 99 ACID, 35 integracji, 72, 80 jednostkowy, 72, 79, 122, 135, 142 kontrolera, 136 metody, 125 scenariusza, 126, 127 typu E2E, 72, 80, 99 usługi, 124, 208 testowanie, 76 token, 148 transformacje odpowiedzi, 134 żadania, 134 trasa, 44, 57, 114 tryb hashbang, 175 HTML5, 175 tworzenie aplikacji sieciowych, 11 dyrektyw, 109, 150 filtrów, 56 funkcji dyrektywy, 63 interfejsu użytkownika, 14 obiektu wstrzymanego, 107 obietnic, 108 paska, 162 projektu, 90, 91 szablonu, 12, 115 trasy, 57 usług, 53 zasięgu, 160 typ zasięgu, 161

#### **U**

uaktualnianie listy, 196 ukrywanie błedów, 212 elementów, 38 uruchamianie aplikacji, 28, 75 serwera, 90 testów, 91 ręczne, 81 zautomatyzowane, 81 us äuga, 53, 105 \$cookies, 185 \$cookieStore, 185 \$http, 61, 129, 137, 142 \$httpProvider, 135 \$location, 17, 57, 124, 171 funkcje, 174 integracja AngularJS, 173 integracja HTML5, 174 tryb hashbang, 175 tryb HTML5, 175 \$q, 143 \$route, 57, 124 \$routeProvider, 57 Authentication, 213, 214 Error, 211 errorService, 211 filterService, 196 MultiRecipeLoader, 124 Pagination, 210 Paginator, 208 stronicowania, 207 uwierzytelnienie żądania, 213 użycie atrybutu ng-model, 45 biblioteki Socket.IO, 204 dyrektywy, 153 dyrektywy focus, 65 filtrów, 196 funkcji \$watch(), 45, 48 kontrolerów, 43, 166 Pythona, 76 Scenario Runner, 82 serwera WWW, 75, 81 transformacji, 135 us äugi \$location, 174

WebStorm, 74 wyrażenia, 45 Yeoman, 75 zasobów AngularJS, 138

#### **W**

wczytywanie modu äu, 179 skryptu, 23 weryfikacja danych wejściowych, 65 kodu HTML, 149 pól formularza, 66 wi ñzanie select, 193 widok, 14, 25, 44 wielokrotne użycie kodu, 170 użycie komponentów, 170 właściwości AngularJS, 89 elementów, 87 obiektu, 42 obiektu zdarzenia, 184 właściwość \$scope.isDisabled, 40 \$valid, 66 innerHtml, 15 require, 167 window.location, 171, 173 wskazanie atrybutu select, 195 lokalizacji, 57 wstrzykiwanie us äugi, 96 zależności, 16, 126 wtyczka Batarang, 85 FileUpload, 203 wydajność aplikacji, 83 wykonywanie testów, 98 wyrażenia*,* 42 wyświetlanie listy, 196 tekstu, 28, 118 wywo äania API, 180 zwrotne, 141

wywołanie \$apply, 172 AngularJS, 23 factory(), 180 provider(), 181 scope.\$apply, 172 select(), 194 service(), 181 wyzerowanie wartości pola tekstowego, 32 wzorzec Singleton, 183

#### X

XHR, 130 **XSRF, 147** 

#### Z

zabezpieczenia JSON, 146 zagnieżdżenie zasięgów, 86 zależności, 51, 71, 179 RequireJS, 94 usługi, 87 zarządzanie danymi, 14 modułami, 179 zależnościami, 92 zasada minimalnej wiedzy, 17 zasięg, 44, 86, 160, 182 globalny, 26 główny \$rootScope, 182 nadrzędny, 161, 183 odizolowany, 160 potomny, 161, 183

zasoby AngularJS, 138 RESTful, 106, 137 statyczne, 71 zasób karty kredytowej, 139 zdarzenia zasięgu, 183 zdarzenie click, 166 loginRequired, 211 on-select, 194 select. 195 zintegrowane środowisko programistyczne, IDE, 73 zlokalizowany zestaw reguł, 187 zmiana elementów drzewa DOM, 63 widoków, 57 znacznik, Patrz element znacznik semantyczny, 34 znak dolara, 53 dwukropka, 140

#### Ż

żądanie, 131 CreditCard, 139 DELETE, 138 GET, 138 POST, 107, 138 XHR, 130 żywe szablony, 74

Pole ksi – k

# PROGRAM PARTNERSKI

GRUPY WYDAWNICZEJ HELION

**1. ZAREJESTRUJ SIĘ** 2. PREZENTUJ KSIĄŻKI **3. ZBIERAJ PROWIZJĘ** 

Zmień swoją stronę WWW w działający bankomat!

Dowiedz się więcej i dołącz już dzisiaj! http://program-partnerski.helion.pl

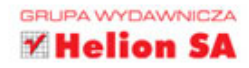

#### Programowanie

# $\mathsf{O}^\prime$ REILLY $^\circ$

# AngularJS

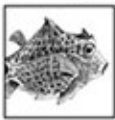

AngularJS to hit ostatnich miesięcy w aplikacjach internetowych, wniósł bowiem do kodu JavaScript powiew świeżości oraz najlepsze praktyki znane z innych języków programowania. Architektura MVC, wstrzykiwane zależności,

wiazanie danych to tylko niektóre z cech AngularJS. Jeżeli zaintrygowały Cię jego możliwości i chciałbyś zgłębić potencjał tego rozwiązania, to trafiłeś na doskonała ksiażke!

Napisana przez inżynierów Google, pracujących na co dzień przy AngularJS, zawiera najświeższe informacje z pierwszej ręki. Sięgnij po tę książkę i przekonaj się, jak szybko stworzyć łatwa w utrzymaniu aplikację, korzystającą z nowoczesnych wzorców, komunikującą się wydajnie z serwerem oraz pokrytą automatycznymi testami. Zdobędziesz wiedzę na temat dyrektyw, kontrolerów oraz szablonów. Ponadto przekonasz się, jak tworzyć aplikacje wspierające wiele języków narodowych oraz w jaki sposób radzić sobie z ciasteczkami (cookies). To doskonała lektura dla wszystkich osób chcących dzięki AngularJS zmienić swoje podejście do tworzonego kodu JavaScript.

#### Dzieki tej ksiażce:

- poznasz technikę wiązania danych
- wykorzystasz architekturę MVC w języku JavaScript
- poznasz dostępne zasięgi w AngularJS
- opanujesz komunikację z serwerami
- swobodnie wykorzystasz możliwości AngularJS

#### Twój przewodnik po świecie AngularJS!

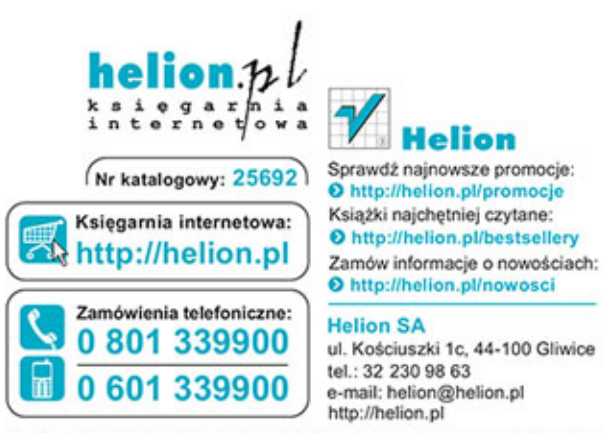

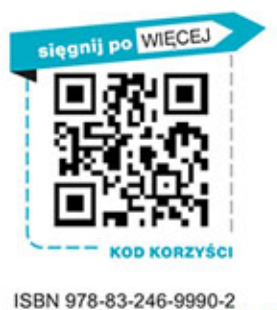

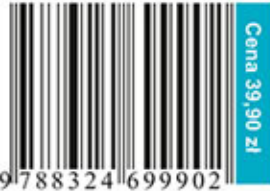

Informatyka w najlepszym wydaniu